# **Quick Fitting Guide**

Tinnitus SoundSupport can be used with a variety of tinnitus therapy treatments using Habituation, Masking, and Soothing, Background or Interesting sounds. Broadband and ocean-like sounds are available to accommodate the comfort or needs of the patient. Tinnitus SoundSupport is flexible. You can easily personalize the options according to your patient's preferences and your tinnitus treatment plan.

Oticon Tinnitus SoundSupport™ is available in all four programs. To start, we recommend using Program 1 as the primary program for amplification and Program 2 as the program for amplification and Tinnitus SoundSupport.

## **Getting Started**

- Connect the hearing instruments to Genie.
- Program amplification as prescribed by Genie for the hearing loss. b
- b In the Fitting Screen, select the Program to include Tinnitus SoundSupport.
- Click on Tinnitus under MORE TOOLS.

#### **FITTING P1**  $\overline{12}$  $\circledR$ Control ◉ **Automatics Mar** Program Manag 6 **MORE TOOLS** ⋒  $\mathbb{G}$ Acoustic  $\odot$   $\blacksquare$

## **Fitting the Tinnitus SoundSupport**

The Tinnitus SoundSupport tool is where you will find all the options to set up the tinnitus relief sound for your patient.

Tinnitus SoundSupport has options to accommodate the primary tinnitus sound treatment goals, specifically, Habituation, Masking, Soothing, Background and Interesting. The details of option selection are listed in the table following the general fitting flow.

- 1. Select Tinnitus SoundSupport ON. OPTIONAL: Hearing instruments may be muted while selecting tinnitus sound settings.
- 2. The default setting for binaural linking is off. OPTIONAL: For symmetrical hearing loss, binaural linking can be activated.
- 3. Select Broadband or Nature Sounds according to the treatment goal. The default Broadband Sound is Shaped to Audiogram. Shaped to Audiogram is broadband sound based on the patient's audiogram.
- 4. Set signal to a soft audible level. The initial signal is based on the patient's audiogram. The level will be set near the patient's threshold.
- 5. OPTIONAL for any of the four Broadband Sounds. These adjustments can be made to accommodate patient preferences and the treatment goal. a. Modulation (Tranquil, Mild, Spirited or Bustling) can be added to personalise Broadband Sounds.

b. The intensity level of Broadband Sounds can be adjusted in specific frequency bands in the trimmer table.

6. Adjust signal level according to the treatment goal.

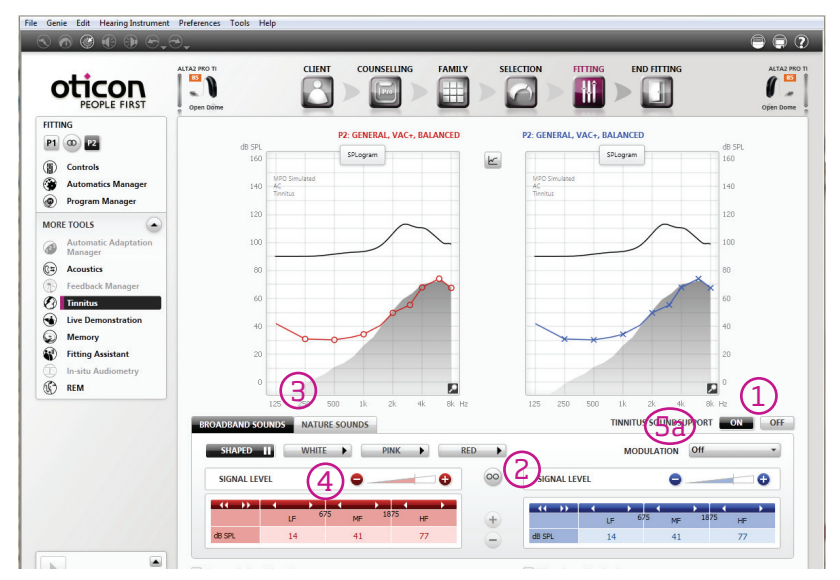

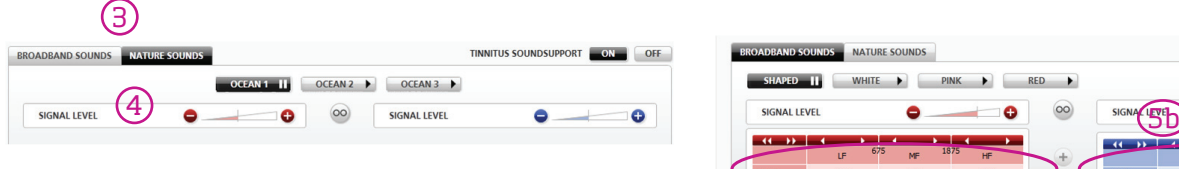

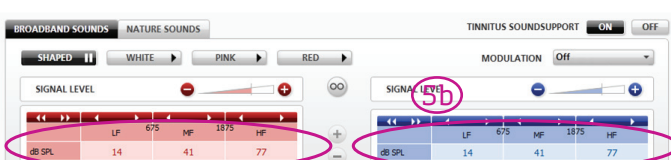

**Note:** When modulation of Broadband Sounds or Ocean sounds are used, Binaural Broadband in the Automatics Features screen should be ON. This ensures that the modulation fluctuations will be in phase in both ears. The default is OFF.

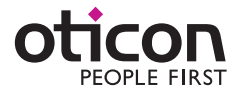

## **Additional fitting options for Broadband and Nature Sounds**

- 1. OPTIONAL: On/Off Automatic Level Steering automatically reduces the volume of Tinnitus SoundSupport in noisy environments. This ensures the overall sound comfort.
- 2. OPTIONAL: On/Off Microphone Hearing Instrument. Select On (checked) for amplification and Tinnitus SoundSupport program and Off (unchecked) for a Tinnitus SoundSupport only program.

# **Setting the Volume Control:**

- 1. In the End Fitting step, Buttons and Indicators Screen, Tinnitus Volume Control Tab, select Use VC for the Tinnitus SoundSupport.
- 2. Select the Volume Control Range. The step size is 1.5 dB.
- 3. Select Binaural Coordination for the volume control according to the treatment goal.

**Note:** In a Tinnitus SoundSupport program, the push button on the hearing instrument is the volume control for tinnitus relief sound. Use the Streamer Pro, Oticon Remote Control or ConnectLine app for volume control of the hearing instrument microphones when in a Tinnitus SoundSupport program.

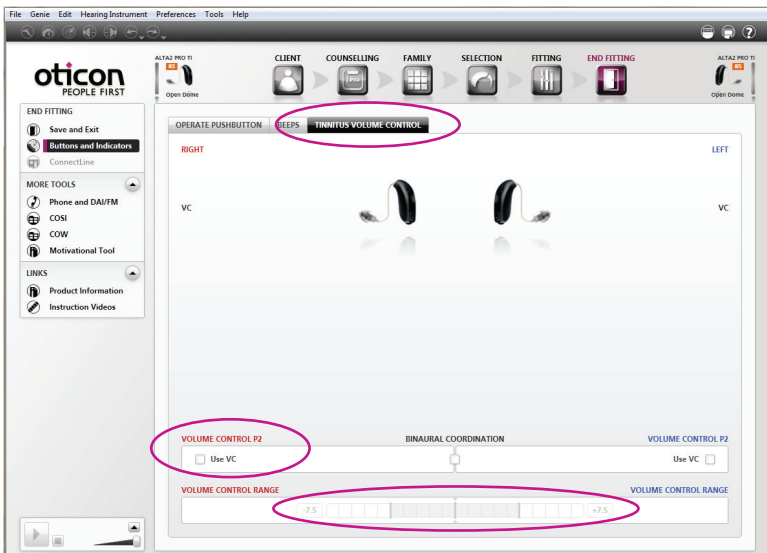

Choosing the Tinnitus SoundSupport signal will depend on the goal of your tinnitus treatment and the personal preferences of your patient. This table will serve as a starting point in your Tinnitus SoundSupport fitting.

# **Goal of tinnitus treatment**

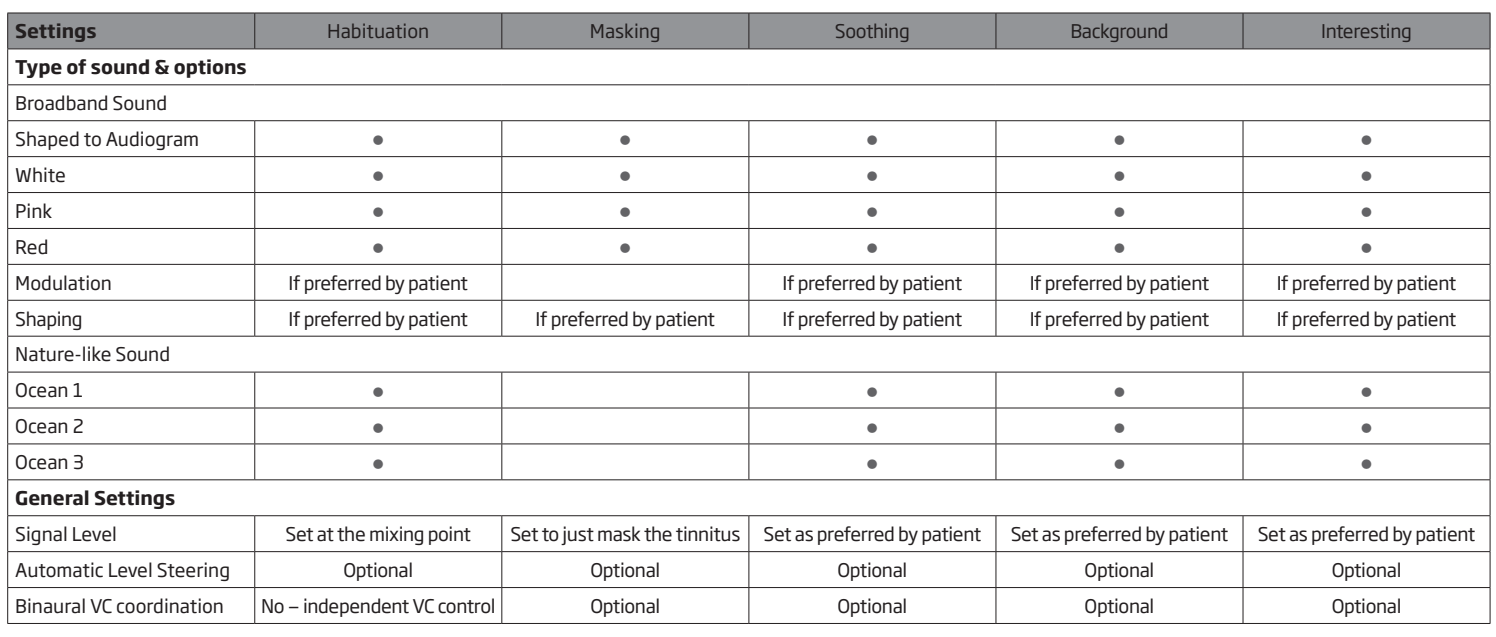

#### **Terms at a glance:**

**Shaped to Audiogram:** Broadband sound based on the patient's audiogram.

**Modulation**: Volume fluctuations are applied to the broadband sound. Tranquil has the slowest and Bustling has the fastest modulation.

**Mixing point**: When Habituation is the treatment goal, the mixing point is level where the broadband sound is just below the patient's perception of his or her tinnitus.

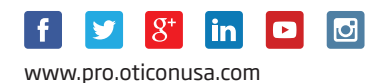

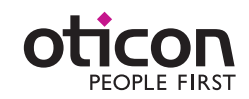

15500-3112/12.14

15500-3112/12.14